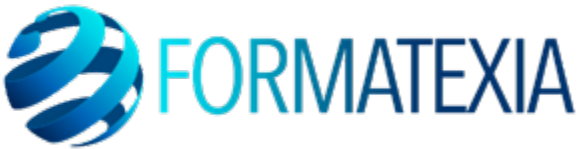

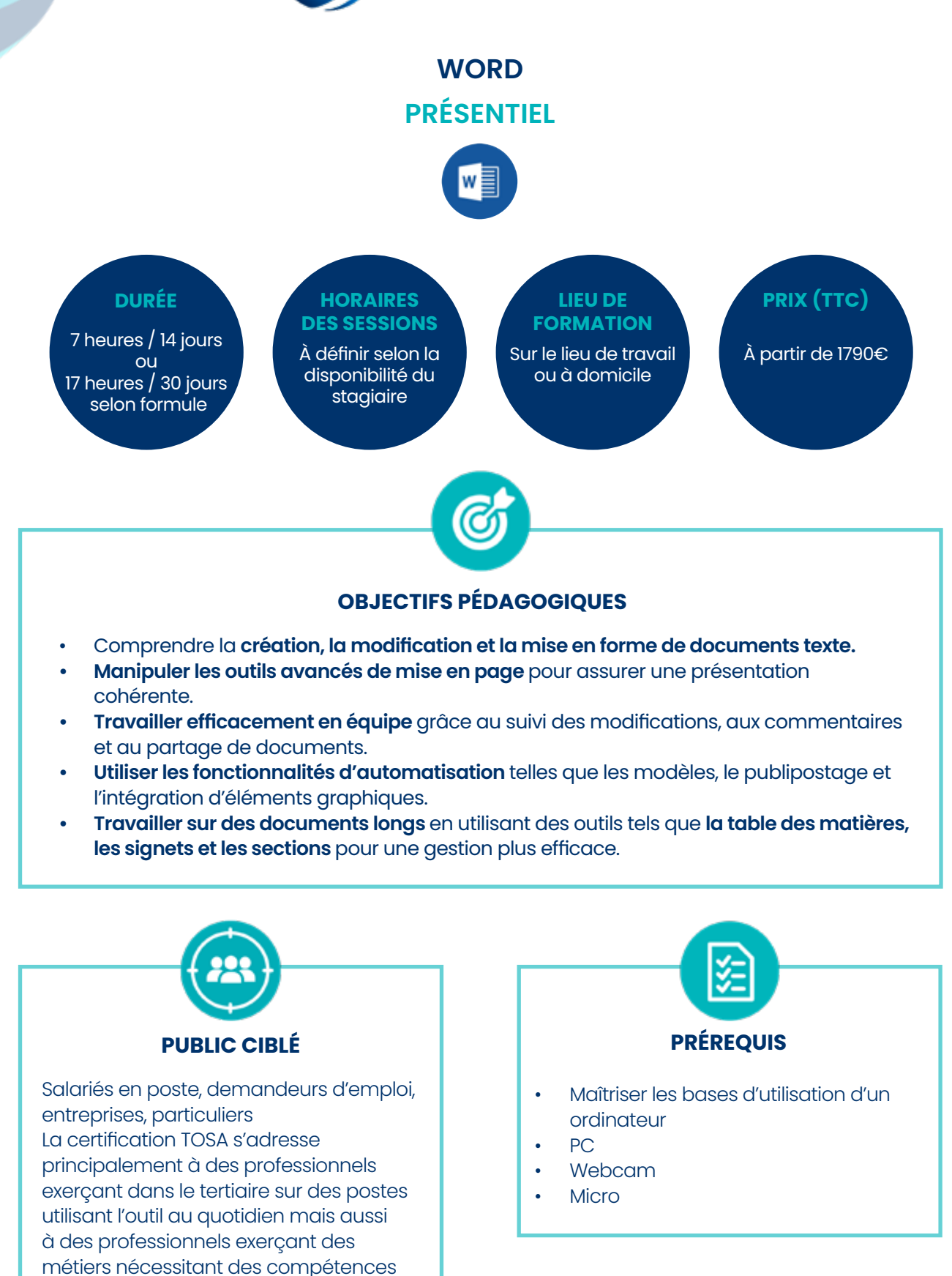

**FORMATEXIA** info@formatexia.com www.formatexia.com Tél : 01 76 40 35 08

transversales où l'utilisation du logiciel de traitement de texte devient une nécessité

## **A/ CONTENU DU PROGRAMME**

*Ce programme s'inscrit dans le cadre de la préparation à la certification TOSA Word.*

*Selon l'audit réalisé auprès du stagiaire en amont de sa formation, un programme adapté à ses besoins pourra alors être mis en place.*

## **Pour commencer**

- Découvrir Word
- Saisir du texte et enregistrer un document
- Fermer et ouvrir un document
- Se déplacer dans un document

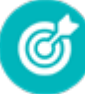

Apprendre à **démarrer Word 2019, enregistrer** un document, ouvrir, **fermer un document et quitter Word.**

## **Saisie et mise en forme des caractères**

- Saisir du texte
- Sélectionner du texte
- Mettre en forme du texte
- Reproduire / annuler une mise en forme
- Maîtriser les options de la boîte Police

Apprendre à réaliser différents **modes de sélection de texte,** appliquer **différents attributs** à du texte et **gérer des mises en forme.**

G.

## **Modifier du texte**

- Modifier, insérer supprimer du texte
- Copier et coller du texte
- Couper et déplacer du texte
- Le Presse-papiers Office
- Annuler, rétablir et répéter des modifications

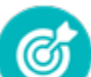

Apprendre à **modifier, insérer, supprimer** du **texte** ainsi que les **fonctions Couper, Copier, Coller, Déplacer et Annuler.**

- Modifier l'alignement d'un paragraphe
- Effectuer des retraits de paragraphes
- Modifier l'interligne et l'espacement des textes
- Empêcher une rupture entre des lignes ou des paragraphes

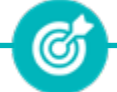

Apprendre à **mettre en forme des paragraphes** en maîtrisant **alignement, retrait, interlignes et espacement.**

#### **Bordures et des trames**

- Ajouter et personnaliser une bordure
- Ajouter une bordure aux pages
- Appliquer une trame de fond

(G) Apprendre à **créer une bordure** et à **appliquer une trame de fond** à un paragraphe.

## **Puces et numéros**

- Créer une liste à puces ou numérotée
- Modifier une liste à puces ou numérotée
- Utiliser des paragraphes et ajuster les retraits dans une liste
- Utiliser une liste à plusieurs niveaux

Apprendre à **créer des listes à puces** et **des listes numérotées.**

ඟ

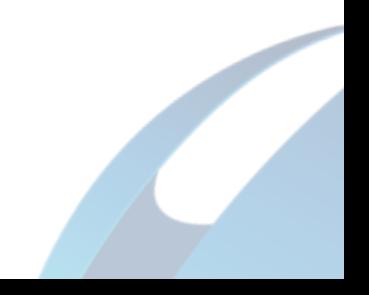

## **Symboles, caractères spéciaux, lettrines**

Insérer un symbole ou un caractère spécial Ajouter une lettrine

> Apprendre à i**nsérer des symboles,** des **caractères spéciaux** et des lettrines, puis à les **mettre en forme.**

**ගි** 

## **Mise en page**

- Paramétrer les marges et l'orientation des pages
- Insérer un saut de page
- Créer et mettre en page des sections
- Numéroter les pages

Ø Apprendre à **modifier les marges** et l'**orientation d'un document**, à insérer **des sauts de page** et **des sauts de section** et à **numéroter les pages** ...

## **En-tête, pied de page et filigrane**

- Créer un en-tête et un pied de page
- Modifier et supprimer un en-tête et un pied de page
- Créer, personnaliser et supprimer un filigrane

C

Apprendre à **créer des en-têtes** et **pieds de page** prédéfinis ou **personnalisés** et **découvrirez** comment **créer des filigranes.**

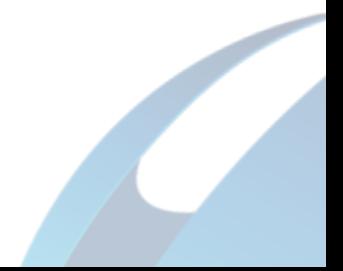

## **Impression**

- Imprimer un document et paramétrer l'impression
- Imprimer une enveloppe

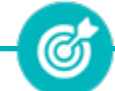

Apprendre à **visualiser** un document **avant impression**, à **paramétrer** les différentes **options d'impression**, à **créer** et **imprimer une enveloppe et des étiquettes.**

## **Les tabulations**

- Poser et appliquer une tabulation
- Utiliser la fenêtre Tabulations
- Modifier et supprimer des tabulations

• Imprimer des étiquettes

Insérer des points de suite

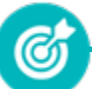

Apprendre à d**éfinir la position** des taquets de **tabulation**, à choisir un **type d'alignement**, à utiliser la **fenêtre Tabulations** et à créer **des points de suite.**

## **Les tableaux - création et mise en forme**

- Insérer un tableau simple
- Insérer ou supprimer des lignes et des colonnes
- Redimensionner les lignes et colonnes d'un tableau
- Utiliser la fenêtre propriétés du tableau
- Mettre en forme des cellules

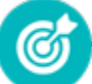

 Apprendre à créer **des tableaux simples, insérer des lignes et colonnes et modifier la mise en forme des cellules.**

## **Les tableaux - fonctionnalités avancées**

- Dessiner un tableau
- Utiliser les styles de tableau
- Habillage du texte et positionnement d'un tableau
- Trier le contenu d'un tableau
- Convertir un tableau en texte ou un texte et tableau
- Effectuer des calculs dans un tableau

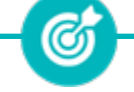

 Apprendre à **dessiner un tableau complexe,** choisir un **style prédéfini, trier un tableau** et **convertir un tableau en texte ou vice versa.**

## **Les images - insertion et mise en forme**

- Insérer une image à partir d'un fichier
- Insérer une image en ligne
- Recadrer et rogner des images
- Ajuster l'apparence des images
- Maîtriser le volet Format de l'image

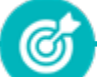

Apprendre à **insérer une image** à partir **d'un fichier ou en ligne**, **recadrer, rogner et ajuster l'apparence d'une image.**

#### **Les images - modifications et habillage**

- Styles et modèles prédéfinis des images
- Redimensionner et pivoter des images
- Habillage et positionnement des images
- Organiser des objets
- Aligner, grouper et dissocier des objet

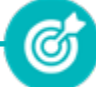

Apprendre à **appliquer un style, redimensionner, pivoter et positionner des images et à organiser, aligner, grouper et dissocier des objets.**

## **SmartArt, diagramme, graphique et zone de texte**

- Insérer des icônes
- Insérer un graphique SmartArt ou diagrammed'un tableau
- Insérer un graphique
- Insérer une zone de texte

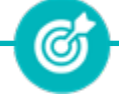

 Apprendre à i**nsérer des icônes, un SmartArt ou diagramme, un graphique et une zone de texte.**

## **Correction d'un document**

- Corriger l'orthographe et la grammaire
- Ajouter ou supprimer un mot du dictionnaire
- Trouver des synonymes
- Maîtriser la correction automatique
- Traduire du texte

Apprendre à **corriger l'orthographe et la grammaire, utiliser un dictionnaire, trouver de synonymes, utiliser la correction automatique …**

Ø

## **Les styles dans Word**

- Utiliser et modifier un style de texte prédéfini
- Sélectionner, effacer et supprimer un style
- Créer et appliquer un nouveau style de liste
- Importer et exporter des styles
- Créer un nouveau style de texte

Apprendre à **utiliser, modifier et effacer un style prédéfinir, créer un nouveau style ou un nouveau style de liste, importer et exporter de styles.**

**FORMATEXIA**

#### **Les fonctions Rechercher et Remplacer**

- Rechercher et remplacer du texte
- Rechercher du texte mis en valeur

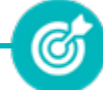

 Apprendre à **rechercher un mot, une expression ou des caractères spéciaux, et à remplacer une ou toutes les occurrences trouvées.**

## **Les colonnes**

- Ajouter et supprimer des colonnes
- Personnaliser des colonnes

Insérer ou supprimer un saut de colonne

Apprendre à **ajouter une connotation journalistique à vos écrits en créant, modifiant et supprimant des colonnes dans un document.**

(රා

## **Les modèles**

- Créer un document à partir d'un modèle
- Créer un modèle à partir d'un document
- Modifier un modèle existant

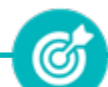

Apprendre à **crée un document basé sur un modèle, à créer un modèle basé sur un document existant et à modifier un modèle.**

## **Dessiner avec Word**

- Insérer une forme prédéfinie
- Insérer du texte dans une forme
- Dessiner une forme libre

 Apprendre à **dessiner des formes prédéfinies, insérer du texte dans une forme et dessiner une forme libre.**

Ø

## **Index et Notes de bas de page**

- Créer et mettre à jour un index
- Insérer une note de bas de page
- Insérer un signet
- Insérer un renvoi

Apprendre à **créer et mettre à jour un index, à insérer une note de bas de page, à insérer un signet et un renvoi.**

Ø

## **Documents longs**

- Le mode Plan
- Générer une table des matières
- Créer une table des matières à l'aide de champs

Ø Apprendre à **gérer les documents longs avec le mode plan et à générer une table des matières à l'aide de champs.**

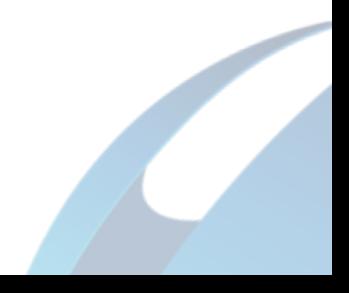

- Publipostage : document principal et source de données
- Publipostage : modification, champs et fusion de données
- Publipostage : définir des règles et conditions

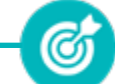

Découvrir le concept de **publipostage ou mailing, comment créer le document principal et la source de données, insérer des champs de fusions …**

## **Les formulaires**

- Créer un formulaire avec l'onglet Développeur
- Protéger, diffuser et déprotéger un formulaire
- Insérer des contrôles du contenu dans un formulaire

Apprendre à **créer un formulaire, à insérer des contrôles de contenu comme des champs et case à cocher et à protéger et déprotéger un formulaire.**

Ø

#### **Les révisions**

- Suivi des modifications d'un document
- Révisions et modifications d'un document

• Gérer les commentaires

- Combiner des documents révisés
- Accepter et refuser les révisions

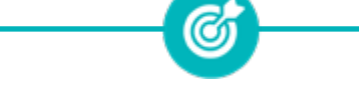

Apprendre à **mettre un document à la disposition de plusieurs utilisateurs, à réviser et commenter ce document …**

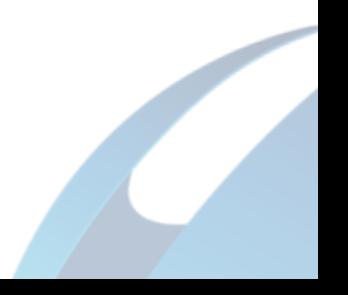

# **B/ MOYENS PÉDAGOGIQUES**

La formation en présentiel permettra à l'apprenant de développer et renforcer ses compétences en travaillant avec le formateur expert dans son domaine.

L'apprenant peut ainsi bénéficier d'une formation sur mesure adaptée à ses objectifs et son niveau mais également à son secteur d'activité et son métier.

**Nature des travaux :** Exercices pratiques - évaluations

## **C/ MODALITÉS DE FORMATION**

Présentiel

## **D/ MODALITÉS D'ÉVALUATION DES CONNAISSANCES**

**1.** Un audit sera réalisé par le stagiaire **avant le début de sa formation** afin d'évaluer son niveau.

**2. Durant tout son parcours de formation,** le stagiaire sera évalué à travers des exercices et évaluations qui lui seront remises par son formateur.

**3.** Une attestation de formation sera éditée et envoyée par mail au stagiaire **à la fin de sa formation.**

**À l'issue de sa formation**, le stagiaire passera la certification **TOSA Word** enregistrée à France Compétences sous le numéro RS6198. Le stagiaire doit être équipé d'un ordinateur muni d'une webcam, d'un micro et d'une connexion internet pour le passage de sa certification

L'équipe pédagogique sera en charge de son inscription auprès du certificateur.

A l'issue du test, le candidat se voit attribuer un score (0 à 1000), correspondant à un niveau (Initial, basique, opérationnel, avancé ou expert), ce qui lui permettra de faire valoir ses compétences sur le marché du travail.

## **Résumé de la certification :**

- Test adaptatif TOSA : QCM, manipulation de logiciels, Scoring mathématique IRT (Item Response Theory)
- 35 questions
- Durée de 60 minutes
- Passage en conditions d'examen en ligne
- Score sur une échelle de 1 à 1000
- Délivrance de la certification si le score est supérieur à 351 sous 5 jours ouvrés

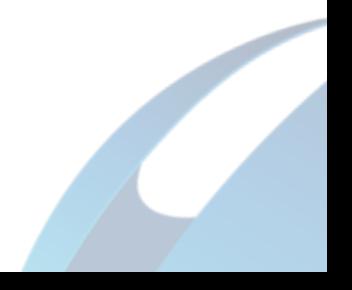

#### **Compétences attestées :**

## **Niveau basique (score Tosa 351 à 550)**

• Repérer les principaux onglets de mise en forme du logiciel Word pour modifier le texte d'un document existant

• Exploiter l'onglet Accueil afin d'effectuer la mise en forme élémentaire d'un document

• Mettre en forme les paragraphes d'un texte en utilisant un style prédéfini permettant ainsi d'homogénéiser des documents professionnels

• Effectuer des recherches simples dans un document Word afin retrouver des mots, des expressions, des références

• Se repérer dans l'environnement graphique de Word, créer un tableau simple afin d'y insérer des données de base et insérer un objet graphique dans un document et correctement le positionner dans un contenu écrit

#### **Niveau opérationnel (score Tosa 551 à 725)**

• Maîtriser la navigation dans un document Word et utiliser la plupart des onglets afin de gagner en efficacité et optimiser les fonctionnalités

• Identifier les modes d'affichages adéquats à la sauvegarde ou à l'impression d'un document Word

• Insérer différents types d'objets graphiques afin d'illustrer du contenu texte

•Créer un tableau comportant divers éléments d'informations

Appliquer une trame aux paragraphes de ses documents, notamment dans le cadre de la rédaction de documents académiques ou de présentations professionnelles

• Mettre en page un document Word afin de le rendre plus lisible, en faire ressortir les éléments importants afin de faciliter son impression

• Effectuer les révisions et éditions simples d'un document et insérer des références dans un document Word

## **Niveau avancé (score Tosa 726 à 875)**

• Personnaliser l'interface de l'environnement Word à son contexte professionnel

• Maîtriser l'utilisation du Mode Backstage de Word afin de gérer les données et métadonnées de ses documents

• Exploiter de manière optimale les outils de mise en forme avancés automatisant ainsi la création et la gestion des documents

• Gérer la mise en forme des documents longs et mettre en page un document Word en utilisant les fonctionnalités avancées

• Insérer plusieurs types de références à un document et gérer les corrections et les traductions des textes

• Exploiter un tableau : effectuer des calculs et enrichir le contenu d'un document en créant des effets artistiques à ses objets graphiques

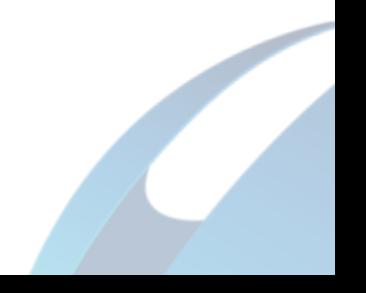

## **Niveau expert (score Tosa 876 à 1000)**

• Personnaliser l'environnement Word permettant le paramétrage du logiciel

• Protéger de manière optimale ses fichiers et dossiers Word afin d'en sécuriser leur partage

• Personnaliser l'ensemble des outils de mise en forme du traitement de texte dans le but de se créer des jeux de styles propres à chaque mode de documents utilisés le plus couramment

• Maîtriser l'intégralité des options de pagination du logiciel Word pour la création et la lisibilité de documents longs

• Exploiter tous les critères de la création et de l'envoi du publipostage, ciblant ainsi au plus juste le publique adéquat

• Gérer l'intégralité des options de marque de révision du logiciel Word

• Maîtriser pleinement les outils de tableaux et graphiques permettant ainsi une mise en valeur optimale des informations saisies dans un document Word

• Créer et gérer des formulaires

*Le passage de la certification est obligatoire pour les formations financées par le CPF*

## **E/ MODALITÉS D'ÉVALUATION DE L'APPRÉCIATION DES PARTICIPANTS**

**Questionnaire de satisfaction** téléphonique du service qualité et/ou questionnaire de satisfaction remis en fin de formation

*NOTE : Si vous, ou l'un(e) de vos salarié(e)s, est une personne en situation de handicap, merci de contacter notre référent handicap, Mr David Allouche à l'adresse mail : referenthandicap@formatexia.com*

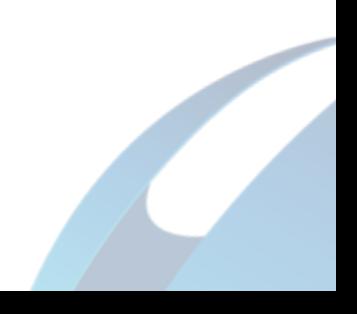